Home / Fotografieren / Grundlegende Funktionen

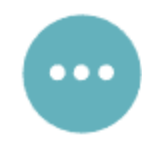

Î

ON

# Grundlegende Funktionen

Auslösen mit der DxO ONE oder über das Display

Applikation heraus durch Tippen auf den Button unten links aufnehmen.

Fotografieren

LANGUAGES

() Français · English · Español

#### **RELATED POSTS**

Kompositorisches Raster und Aufnahmeparameter

Fokus-Einstellungen Aufnahmeeinstellungen

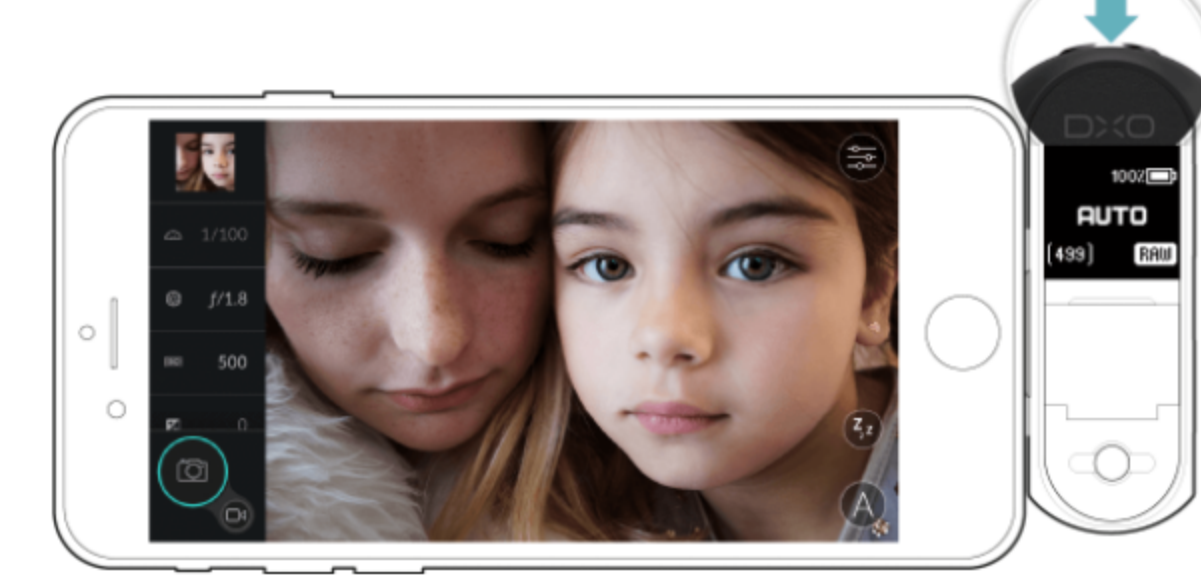

Sie können ein Foto entweder über vollständiges Herunterdrücken des Auslösers der DxO ONE oder aus der

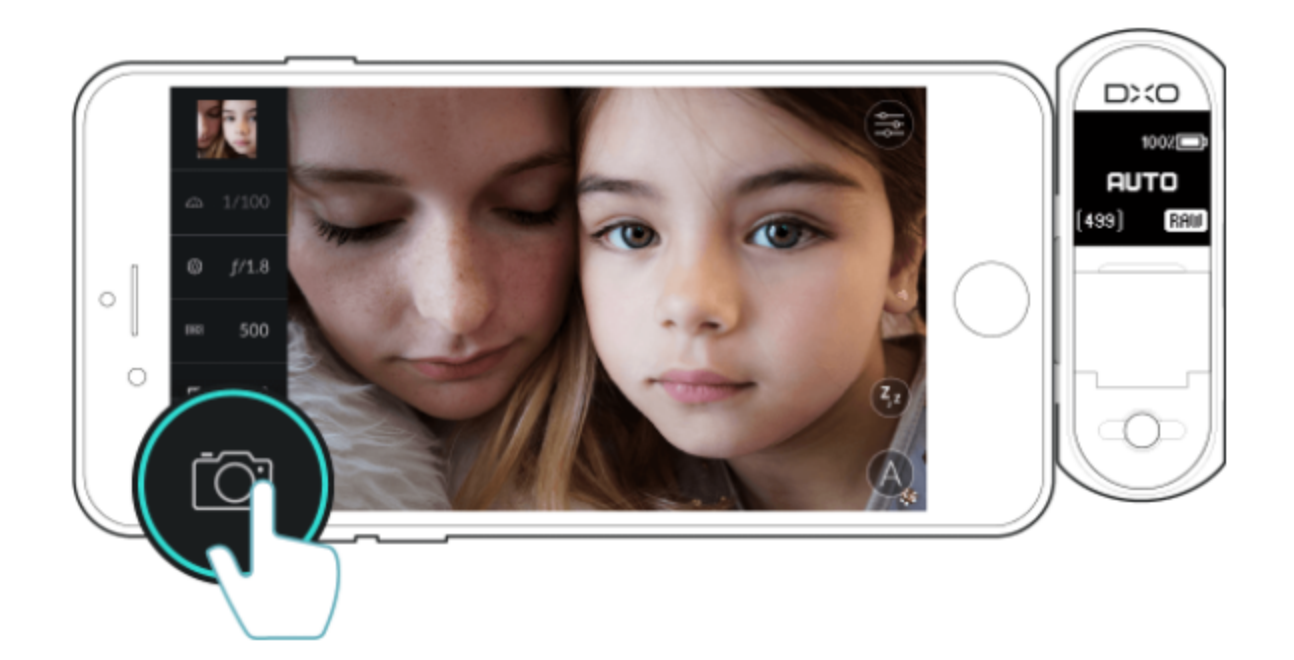

Das fertige Bild wird zur Überprüfung standardmäßig für zwei Sekunden auf dem iPhone angezeigt. Beachten Sie, dass die Anzeigedauer in den Aufnahmeeinstellungen geändert werden kann (siehe dazu Abschnitt "Aufnahmeeinstellungen").

**Contract** 

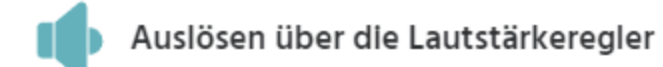

Sie können zum Auslösen auch einen der beiden Lautstärkeregler des iPhones verwenden.

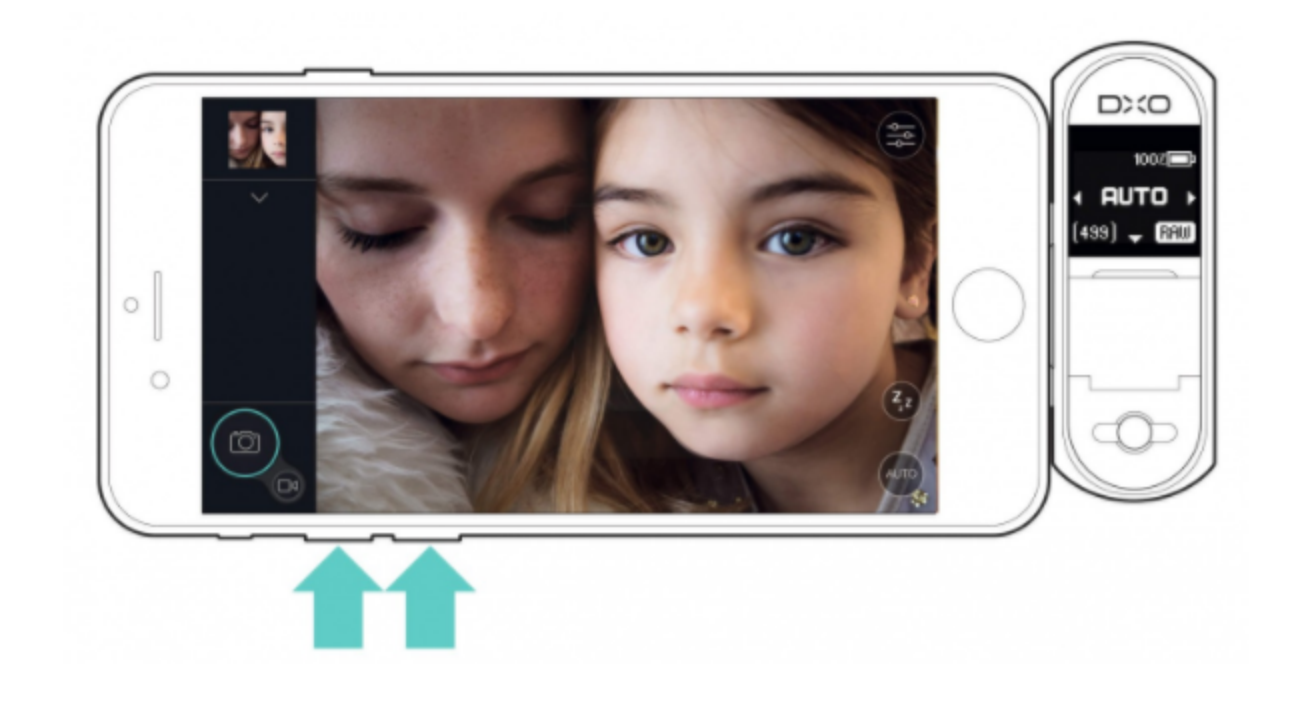

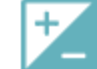

## Belichtungseinstellungen und -korrektur

Im Modus Programmautomatik (Auto) erfolgt die Einstellung des Belichtungswerts völlig automatisch. Nichtsdestotrotz können Sie Ihr Bild vor dem Auslösen ein wenig dunkler oder ein wenig heller gestalten. Tippen Sie dazu in der linken Menüspalte auf den Button Belichtungskorrektur, um das Auswahlmenü aufzurufen: scrollen Sie nach unten, um das Bild ein wenig abzudunkeln (negative Werte) oder nach oben, um es aufzuhellen (positive Werte).

Wenn Sie sich für die Anzeige zusätzlicher Informationen entschieden haben (wie in Abschnitt "Kompositorisches Raster und Aufnahmeparameter" beschrieben), gibt eine Skala am unteren Displayrand die Stärke der Belichtungskorrektur in EV an. Das Anheben des Belichtungswerts um 1 EV verdoppelt die von der Kamera eingefangene Lichtmenge und das Verringern des Belichtungswerts um 1 EV halbiert die Lichtmenge entsprechend. Die Abstufungen erfolgen in 1/3 Blendenschritten.

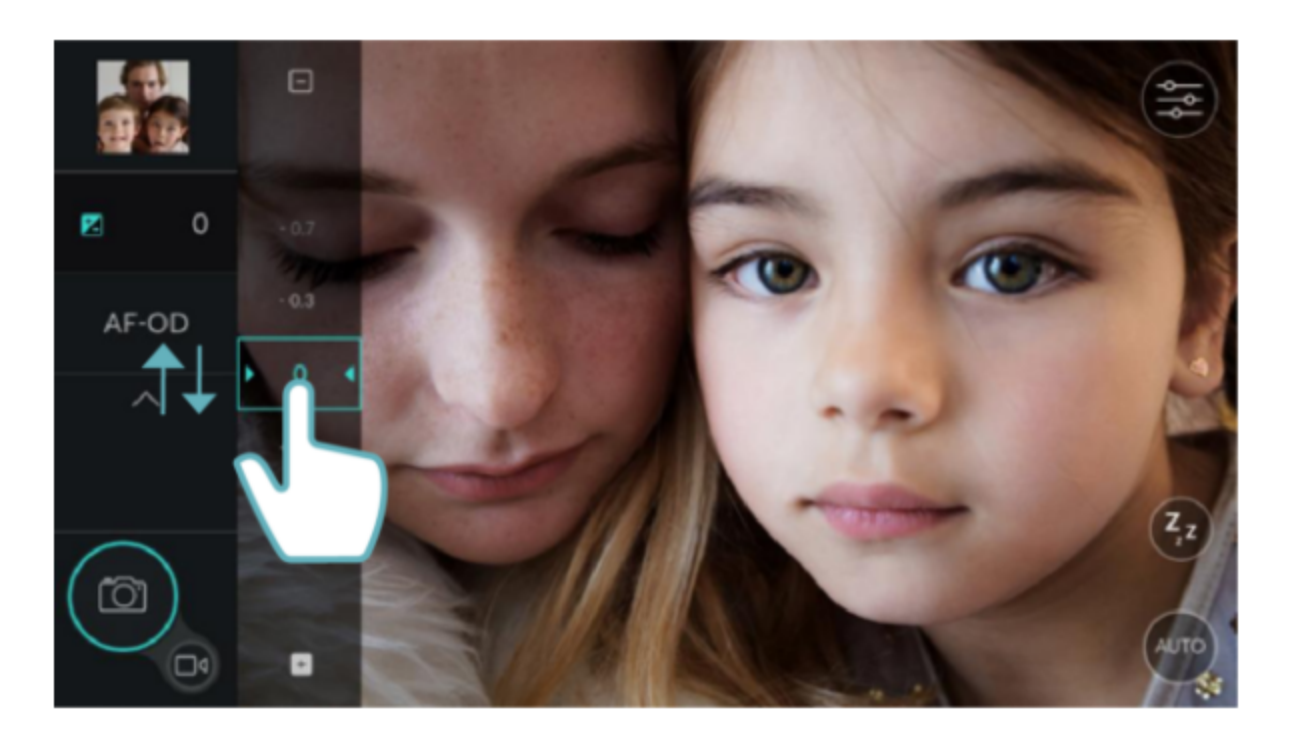

### ⊕ Digitaler Zoom

Den digitalen Zoom können Sie über die 2-Finger Pinch-Geste verwenden: das Vorschaubild vergrößert sich daraufhin und ein vertikaler Schieberegler für den Zoom erscheint rechts im Display. Mit diesem Schieberegler können Sie das Bild auf maximal dreifache Größe vergrößern.

Achtung: der Einsatz des digitalen Zooms kann eine Verschlechterung der Bildqualität zur Folge haben, besonders für den späteren Druck der Fotos.

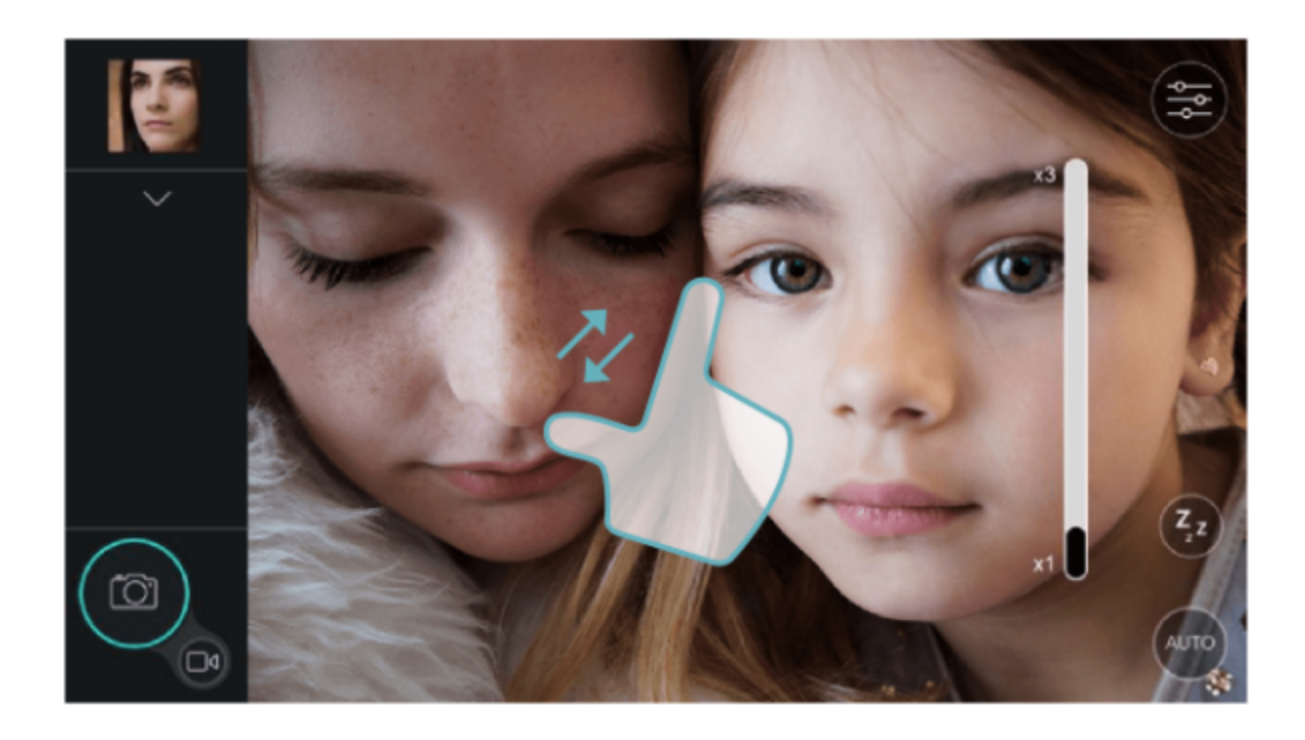

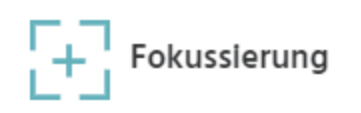

Sie haben zwei Möglichkeiten zur automatischen Fokussierung: durch halbes Drücken des Auslösers der DxO ONE oder durch Tippen auf Ihr Display an der Stelle, auf die fokussiert werden soll.

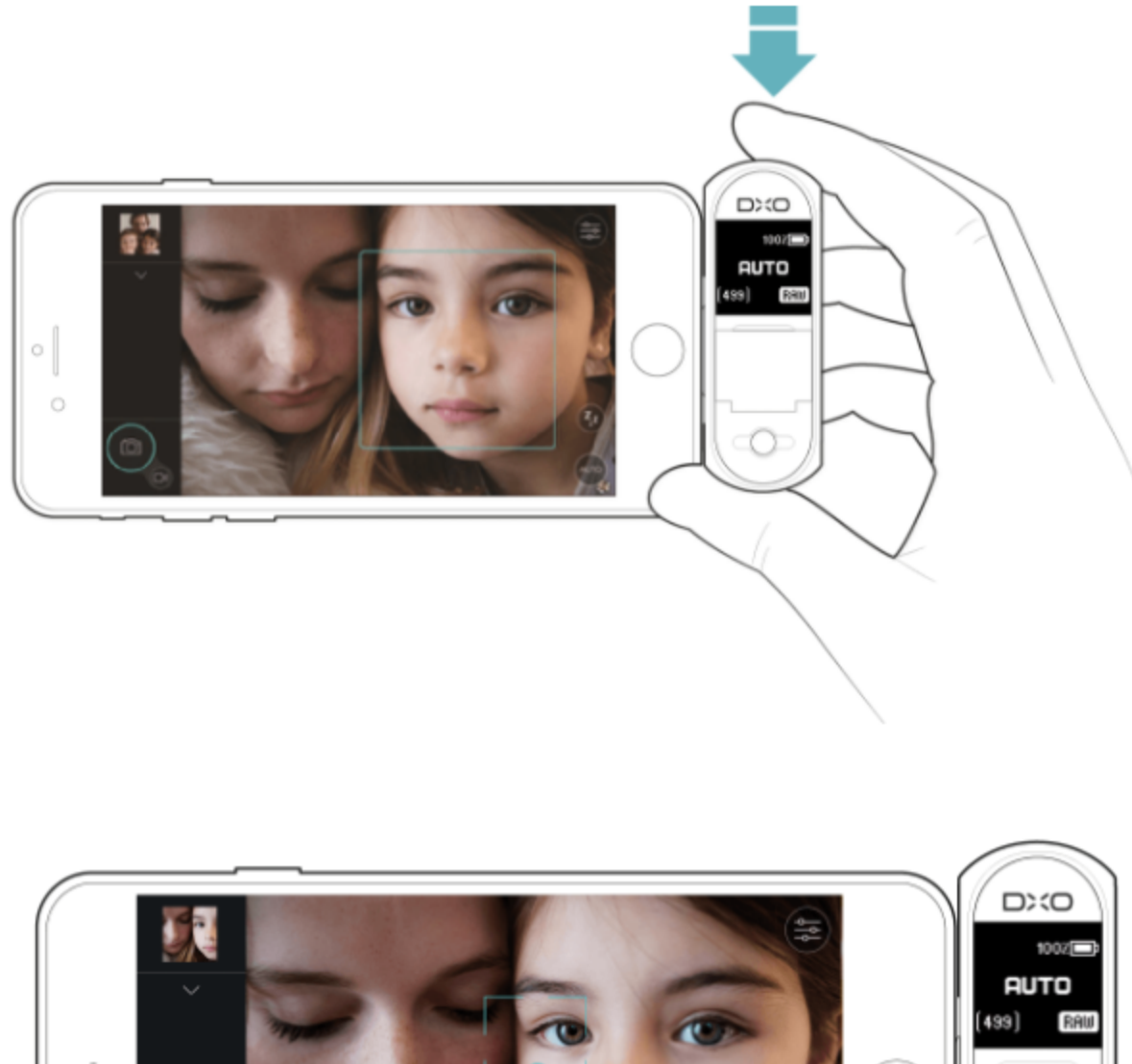

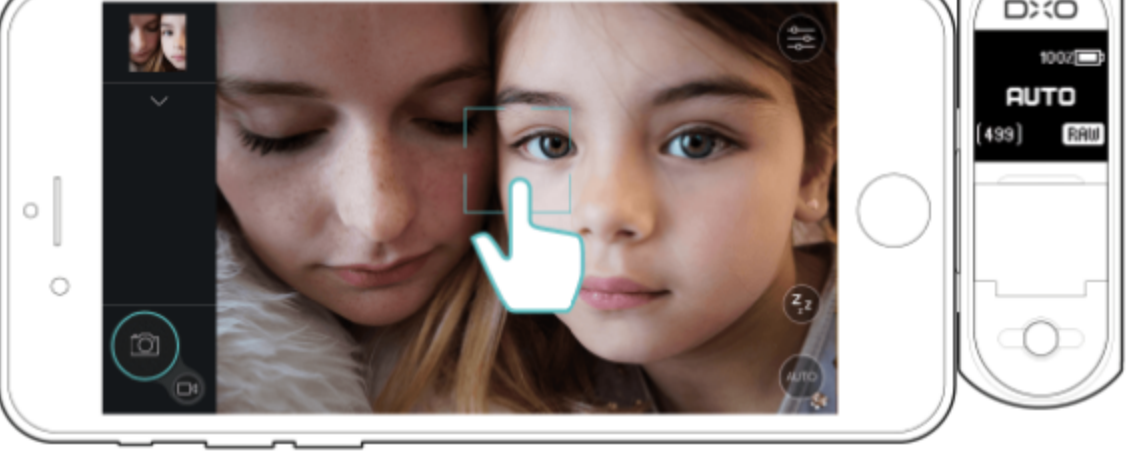

Ist die Fokussierung korrekt erfolgt, wird das Fokus-Quadrat im Display grün angezeigt. Gelingt es der Kamera nicht, scharf zu stellen, wird dieses Quadrat nicht angezeigt.

Bitte beachten Sie, dass die DxO ONE automatisch auf ein Gesicht fokussiert, sofern sich ein Gesicht auf dem Foto befindet. Befindet sich kein Gesicht auf dem Bild, wird der Fokus standardmäßig auf die Bildmitte gelegt.

Weitere Informationen über die verschiedenen Fokus-Modi, darunter auch wie Sie manuell fokussieren, finden Sie in Abschnitt "Fokus-Einstellungen".

## $\mathcal{C}(\mathbb{C}^{\text{min}})$ )) Warnungen vor Verwackeln und Flackern

Bei Gefahr einer Bildunschärfe durch Verwackeln zeigt die DxO ONE App in der linken oberen Ecke des Displays zur Warnung ein Icon an.

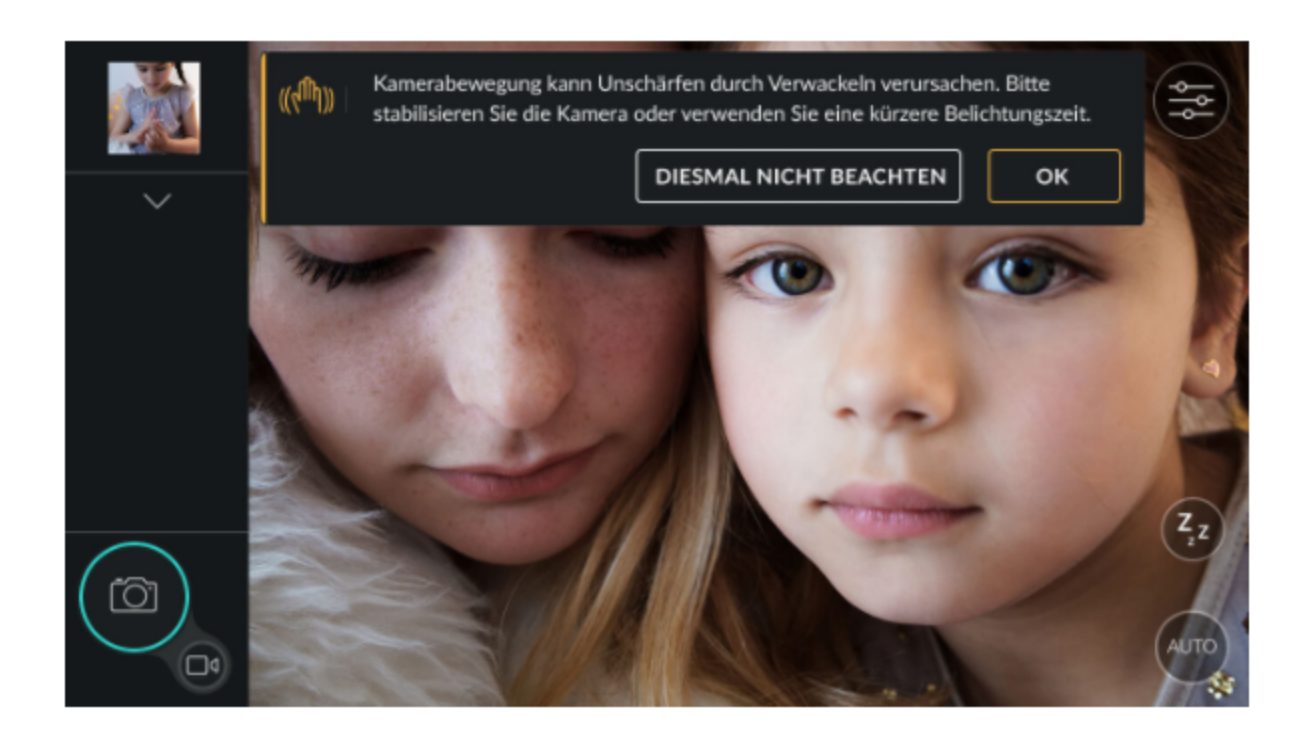

Diese Warnung erscheint wenn:

- das kamerainterne Gyroskop eine Instabilität und/oder eine zu große Amplitude in der Bewegung erkennt. - die Belichtungszeit 1/40 s oder länger ist.

Wenn Sie auf das Icon tippen, das Sie vor dem Verwackeln warnt, wird Ihnen mit einer Meldung geraten, die Kamera stabiler zu halten oder die Belichtungszeit zu verkürzen. Die Meldung verschwindet wieder, sobald die Kamera stabilisiert wurde.

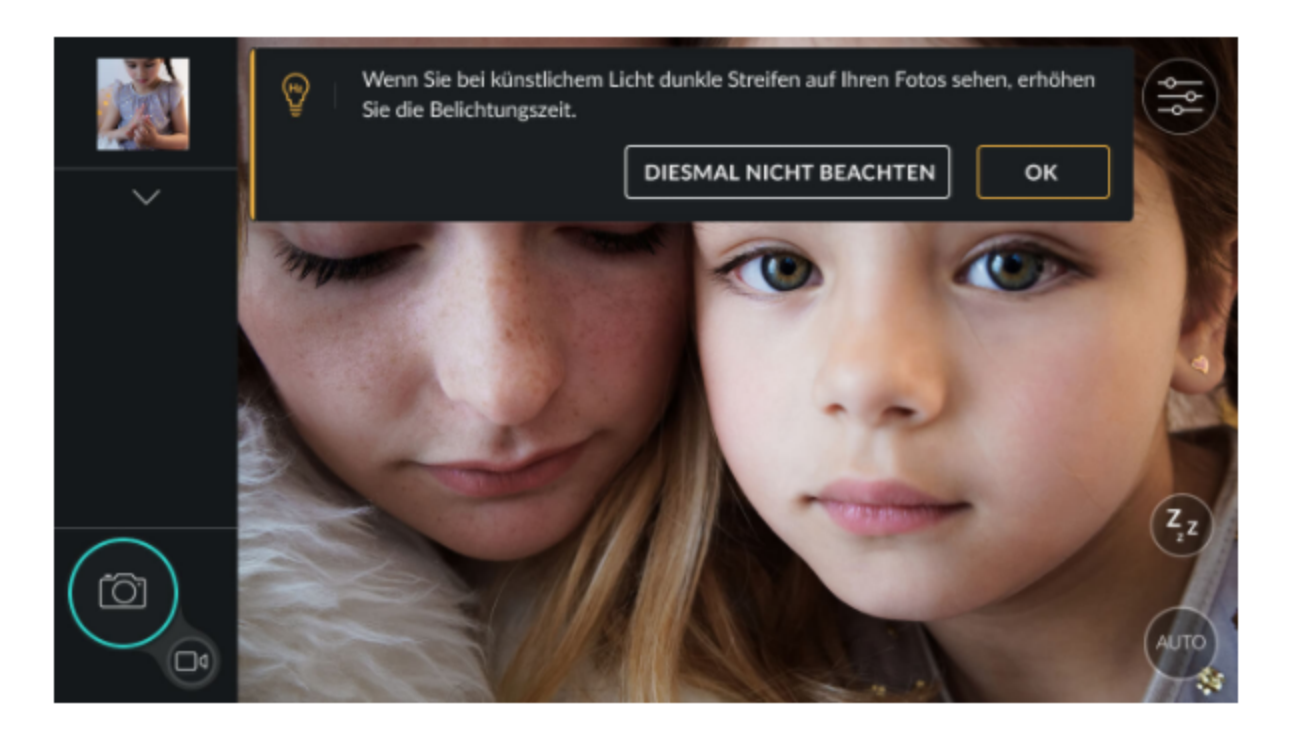

Fotografiert man bei Kunstlicht mit kurzen Belichtungszeiten, kann ein Flackern auftreten, das sich in den Bildern als schwarze Streifen zeigt.

Falls die Gefahr von Flackern besteht, zeigt die DxO ONE App oben links im Display ein Icon zur Warnung. Wenn Sie darauf tippen, schlägt eine Meldung vor, die Belichtungszeit zu verlängern.

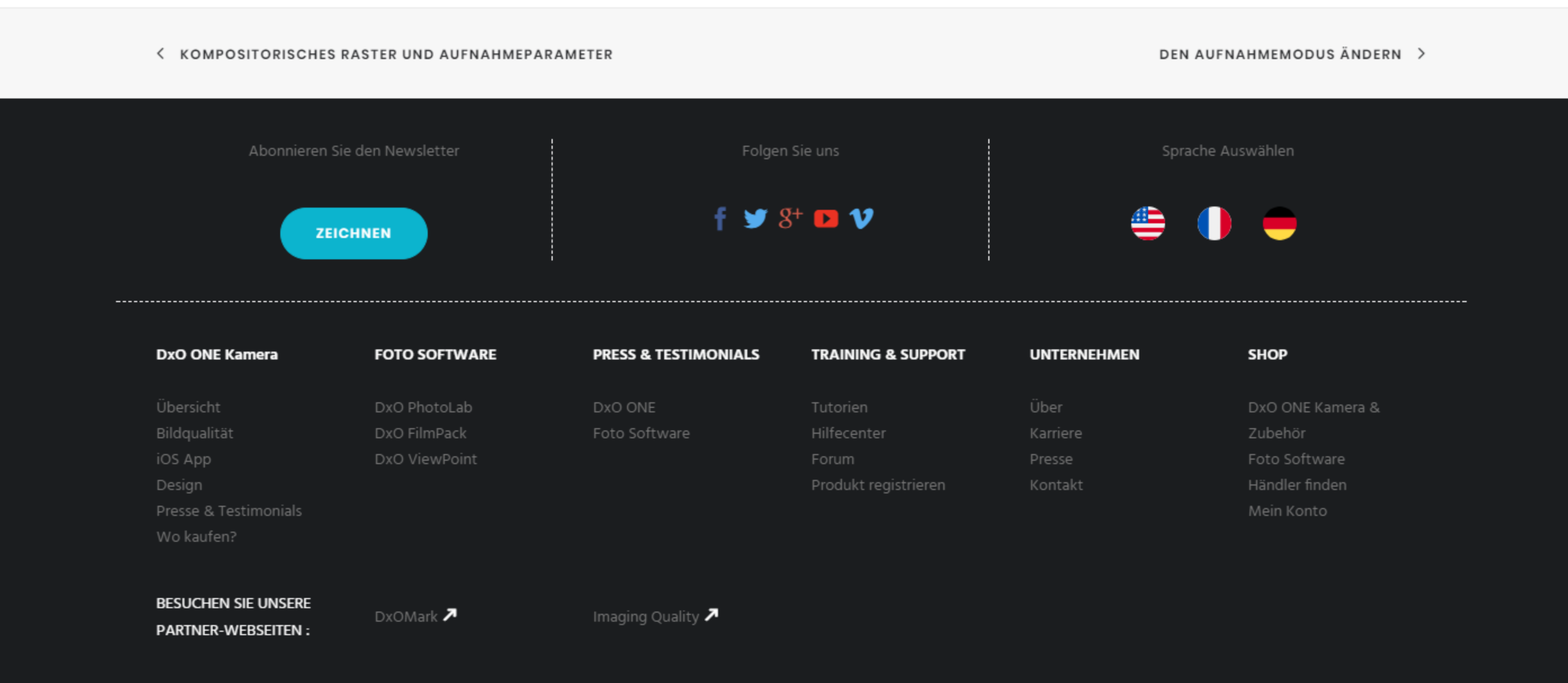